## <span id="page-0-0"></span>**ACTIVE DIRECTORY BACKDOORS: Myth or Reality BTA: an open source framework to analyse AD**

Philippe Biondi, Joffrey Czarny — Airbus Group Innovations

BlackHat Arsenal — 2015-08-06

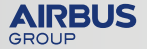

## **Summary**

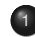

**[BTA](#page-0-0)** 

# **[Intro](#page-2-0)**

- [Context](#page-3-0)
- **•** [Some backdoors](#page-4-0)
- **•** [Needs](#page-18-0)

## <sup>2</sup> [BTA](#page-20-0)

- [Introduction](#page-21-0)
- [Backdoors Hunting](#page-24-0)

# <sup>3</sup> [BTA in practice](#page-28-0)

## <sup>4</sup> [Feedback](#page-37-0)

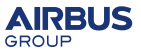

## **Summary**

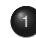

<span id="page-2-0"></span>**[BTA](#page-0-0)** 

# **[Intro](#page-2-0)**

- [Context](#page-3-0)
- **•** [Some backdoors](#page-4-0)
- **•** [Needs](#page-18-0)

## **[BTA](#page-20-0)**

- [Introduction](#page-21-0)
- [Backdoors Hunting](#page-24-0)

## **BTA** in practice

## **[Feedback](#page-37-0)**

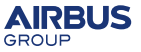

# **Context**

<span id="page-3-0"></span>**[BTA](#page-0-0)** 

#### Active Directory

- Manage authentication and authorization for users and computers
- Security policies
- **a** Baseline
- $\implies$  Corner stone for Microsoft information system
- $\implies$  Target of choice for intruder
- $\implies$  Pain to secure...

### Auditors, Incident handlers, Admins need to audit Active Directory

- Find bad practices (admins are sometimes lazy?)
- Hunting (Searching for a needle in a haystack!)
- Incident response (what has changed in timeframe?)

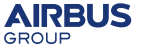

## **Two case study**

<span id="page-4-0"></span>**[BTA](#page-0-0)** 

Now, let's start hunting. I'll show you two backdoors, and we'll try to find them.

### Backdoor 1 - Domain Admins members

Administrator:

"It seems someone can manipulate Domain Admins group and users!"

### Backdoor 2 - AdminSDHolder

Administrator:

"I removed some permissions but they came back!"

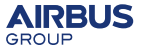

# **Backdoor 1 description - Domain Admins members**

#### Who is (or could become) Domain admin?

- Can I justify membership for every one of them?
- Who has permission on this group?
	- . Who can add members?
	- Who manage members?
- Who has permission on these members?
	- Who can reset their passwords?
- Can I know when a member has been removed?

Let's try to find it using Microsoft-provided tools : AD explorer

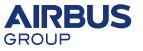

**[BTA](#page-0-0)** 

File Edit Favorites Search Compare History Help

区图目图→▼ ρŽ

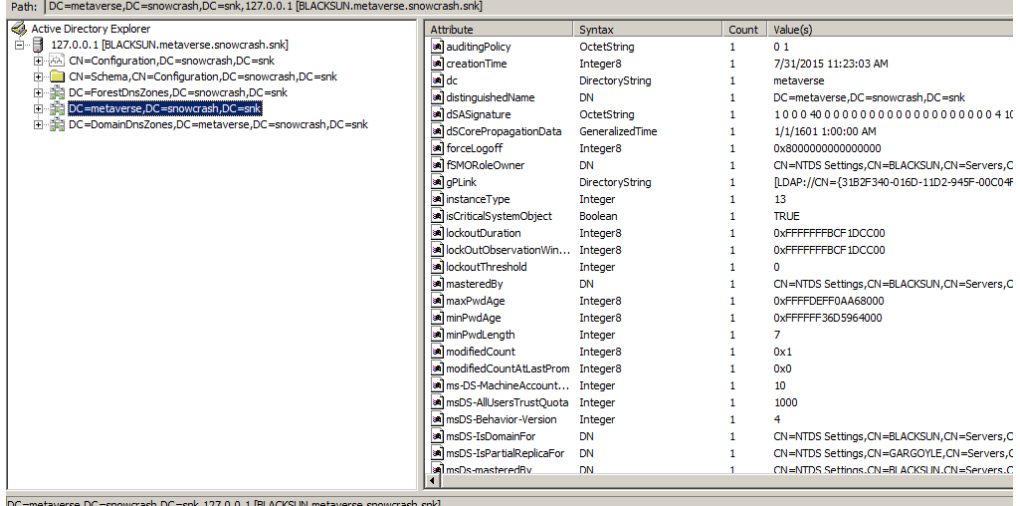

[DC=metaverse,DC=snowcrash,DC=snk,127.0.0.1 [BLACKSUN.metaverse.snowcrash.snk]

File Edit Favorites Search Compare History Help

#### $\approx 0.6$  and  $\approx 0.8$

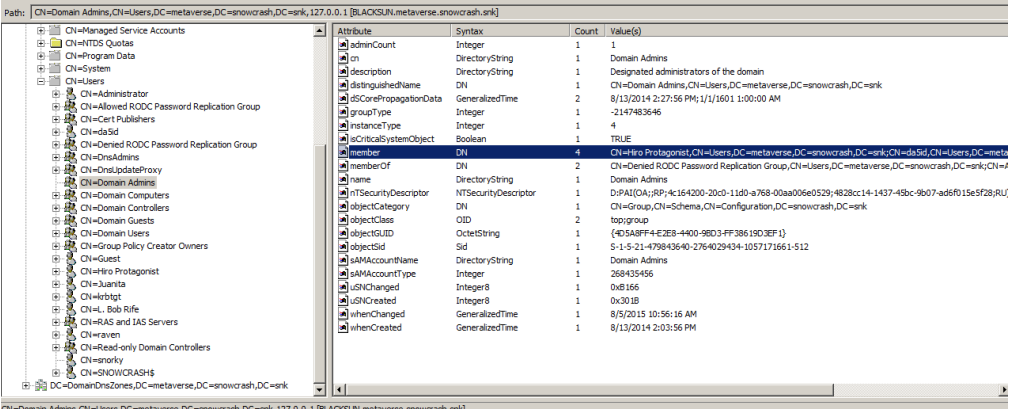

CN=Domain Admins,CN=Users,DC=metaverse,DC=snowcrash,DC=snk,127.0.0.1 [BLACKSUN.metaverse.snowcrash.snk]

Members of Domain Admins

File Edit Favorites Search Compare History Help

 $\approx$   $\approx$   $\approx$   $\approx$   $\sim$   $\sim$ 

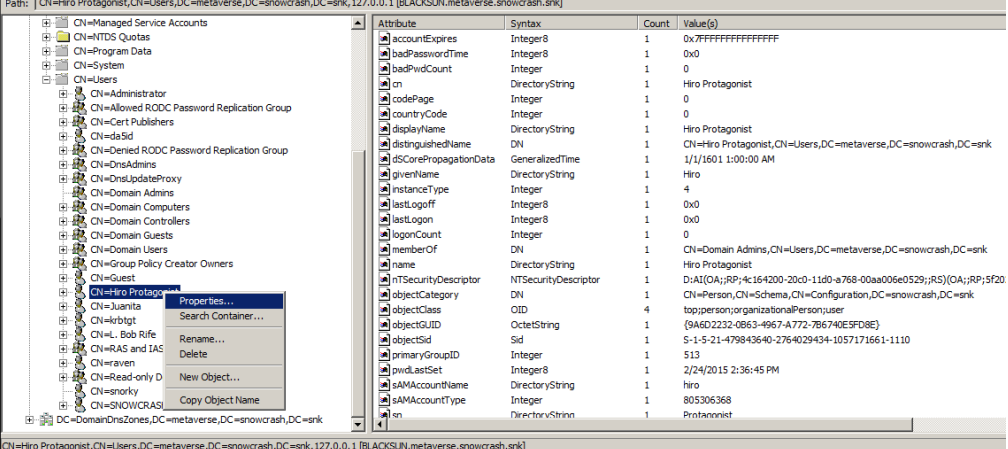

User properties

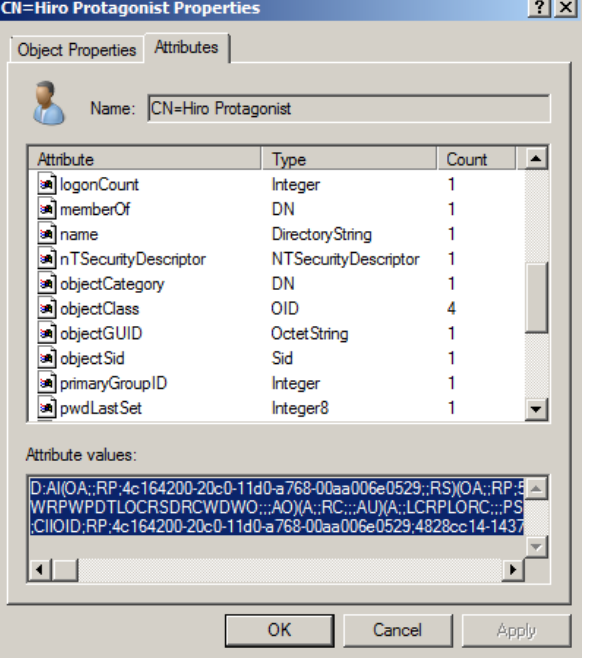

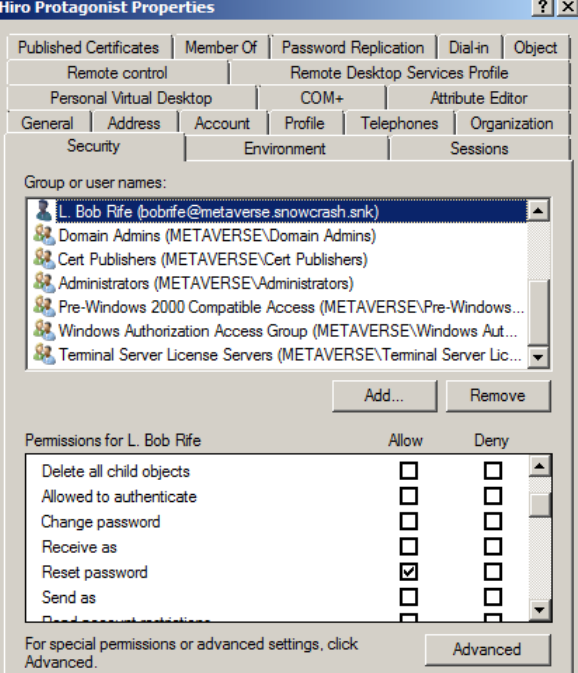

\_\_\_

# **Backdoor 1 (Domain Admins members) hunting using AD Explorer: results**

#### Problems

Several clicks to obtain this information with AD explorer or MS GUI tools

- Ok, it kind of works, but it's way too complicated.
- Moreover not all information is obtained.
- Let's try using powershell!

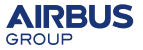

#### PS AD: \> get-adgroupmember -Identity "Administrators"

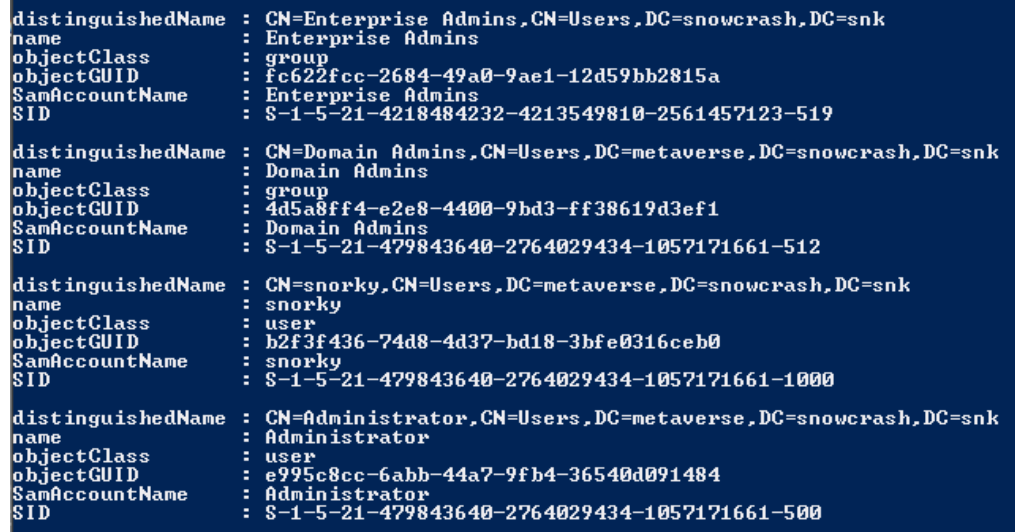

# **Backdoor 1 - hunting using PowerShell**

PS C:\Users\administrator.SNOWCRASH> dsquery group -samid "administrators" : dsget group -members "CN=Domain\_Admins.CN=Users.DC=snowcrash.DC=snk" "CN=Enterprise Admins.CN=Users.DC=snowcrash.DC=snk" "CN=snorky,CN=Users,DC=snowcrash,DC=snk"<br>"CN=snorky,CN=Users,DC=snowcrash,DC=snk"<br>"CN=Administrator.CN=Users.DC=snowcrash.DC=snk"

PS AD:\> (Get-Acl 'CN=snorky.CN=Users.DC=metaverse.DC=snowcrash.DC=snk').access | ft identityreference, ac  $-$ Autosize

IdentityReference

accesscontrotype

**NT AUTHORITY\Authenticated Users NT AUTHORITY\SYSTEM** BUILIIN\Administrators BUILTIN\Pre-Windows 2000 Compatible Access SNOWCRASH\Enterprise Admins METAUERSE Domain Admins Everyone **NT AÚTHORITY\SELF NT AUTHORITY\SELF** BUILIIN\Windows Authorization Access Group BUILTIN\Terminal Server License Servers BUILTIN\Terminal Server License Servers METAUERSE\Cert Publishers METAUERSE\raven

#### Problems

Powershell Cmdlets required, run on the host or via network, sometimes complex PS requests

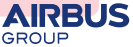

BlackHat Arsenal — 2015-08-06 14

# **Backdoor 2 description: AdminSDHolder**

## AdminSDHolder

- Some users / groups can be "protected" (adminCount=1 attribute)
- AdminSDHolder is a Master Security Descriptor (list of permissions)
- Every 60 minutes, LSASS applies these permissions to protected users

Checks:

- Which groups/users are protected?
- ACL template has been changed?

Let's try to find it using Microsoft-provided tools: AD explorer & Powershell

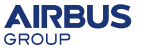

File Edit Favorites Search Compare History Help

#### $\mathcal{L} = \left|\frac{1}{2} \right| \mathcal{L} = \left|\frac{1}{2} \right| \mathcal{L} = \left|\frac{1}{2} \right| \mathcal{L} = \left|\frac{1}{2} \right| \mathcal{L} = \left|\frac{1}{2} \right| \mathcal{L} = \left|\frac{1}{2} \right| \mathcal{L} = \left|\frac{1}{2} \right| \mathcal{L} = \left|\frac{1}{2} \right| \mathcal{L} = \left|\frac{1}{2} \right| \mathcal{L} = \left|\frac{1}{2} \right| \mathcal{L} = \left|\frac{1}{2} \right| \mathcal{L} = \left|\frac$

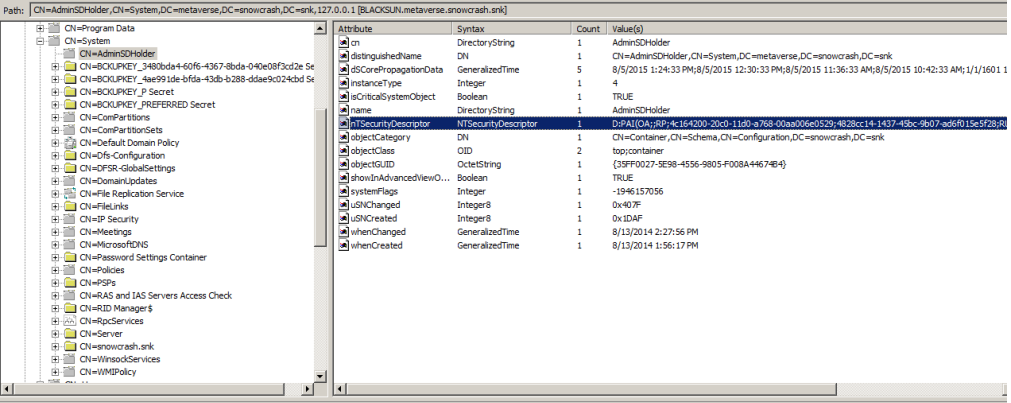

CN=AdminSDHolder.CN=System.DC=metaverse.DC=snowcrash.DC=snk,127.0.0.1 [BLACKSUN.metaverse.snowcrash.snk]

AdminSDHolder

 $| - | \sigma |$ 

# **Backdoor 2 (AdminSDHolder) hunting using PowerShell**

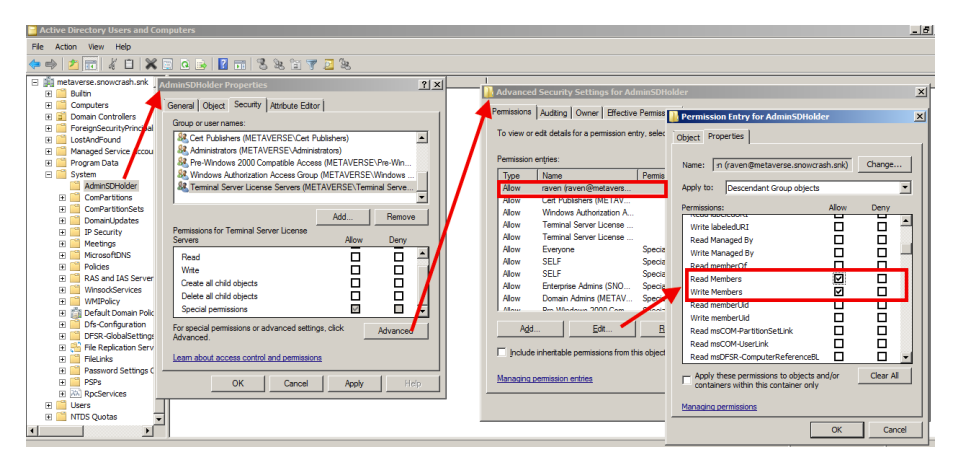

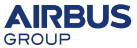

# **Backdoor 2 (AdminSDHolder) hunting using AD Explorer**

PS AD:\> (Get-Acl 'CN=AdminSDHolder.CN=Sustem.DC=metauerse.DC=snowcrash.DC=snk').access : ft identiturefer ntrotupe -Autosize

IdentityReference

accesscontrotype

NT AUTHORITY\Authenticated Users NT AUTHORITY SYSTEM **BUILTIN\Administrators** BUILTIN\Pre-Windows 2000 Compatible Access SNOWCRASH\Enterprise Admins METAUFRSE\Domain Admins **Everyone NT AUTHORITY\SELF AUTHORITY SELF BUILTIN\Windows Authorization Access Group** BUILTIN\Terminal Server License Servers **BUILTIN\Terminal Server License Servers** METAUERSENCert Publishers **METAUERSENPAUER** 

#### Problems

AdminSDHolder ACEs' have been changed: Raven account has been added

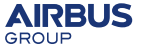

# <span id="page-18-0"></span>**How can I proceed?**

### **Currently**

- Manual checks using a GUI is inefficient
- Powershell requires "one-shot" commands for each control; little re-use
- Online tools need admins credential over network connection

#### Wishlist for a perfect tool

- Do multiple checks on several objects
- Easy way to identify bad practices
- Help to clean up regularly
- Find anomalies or backdoors

So, we decided to develop a tool that will help us and find backdoors in AD.

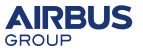

# **BTA: an open source framework to analyze Active Directory**

## State of the project

- No Logo!
- **a** No Press release!
- No fees for use!

#### But

- Functional and tested in real life :)
- Could help you to improve your AD security!
- $\implies$  Why?

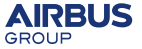

## **Summary**

<span id="page-20-0"></span>**[BTA](#page-0-0)** 

# **[Intro](#page-2-0)**

- [Context](#page-3-0)
- [Some backdoors](#page-4-0)
- **·** [Needs](#page-18-0)

## <sup>2</sup> [BTA](#page-20-0)

- [Introduction](#page-21-0)
- [Backdoors Hunting](#page-24-0)

## **BTA** in practice

### **[Feedback](#page-37-0)**

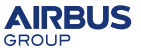

# **BTA**

<span id="page-21-0"></span>**[BTA](#page-0-0)** 

## **BTA**

- Airbus {Group {CERT|Innovations}|DS CyberSecurity}
- Open Source (GPLv2)
- <https://bitbucket.org/iwseclabs/bta>

### BTA can help solve the following issues:

- Quick access, without filtering, to all Active Directory data
- Works offline
- $\bullet$  Set of controls points ( $\neq$  exploratory tool)
- **o** Determinism
- Periodic review of AD (reproductibility)
- Modularity

# **Global view of BTA operation**

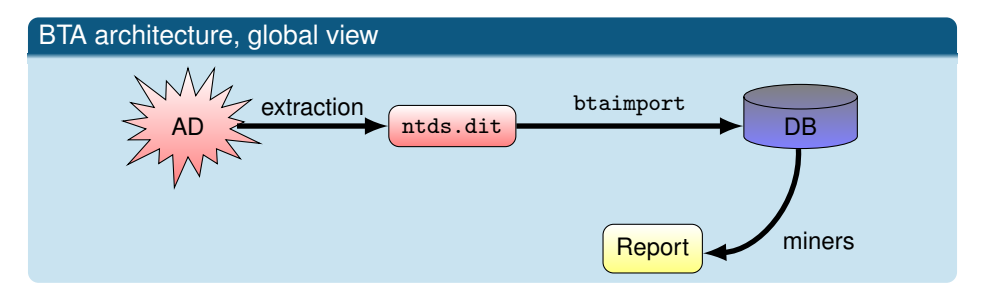

btaimport NTDS.dit −→ Mongo + postprocessing btamanage Manage imported NTDS bases btaminer Call *miners* btadiff Diff between two states of imported AD

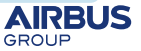

**[BTA](#page-0-0)** 

## **Import**

#### **Overview of MongoDB data: a field of** datatable

```
{ "cn" : "ACS-Enable-ACS-Service",
  "lDAPDisplayName" : "aCSEnableACSService",
  "name" : "ACS-Enable-ACS-Service",
  "adminDescription" : "ACS-Enable-ACS-Service",
  "adminDisplayName" : "ACS-Enable-ACS-Service",
  "isVisibleInAB" : 42,
  "objectClass" : [ 196622, 65536 ],
  "schemaIDGUID" : "7f561287-5301-11d1-a9c5-0000f80367c1",
  "objectGUID" : "925af73d-e447-40c0-9655-b5a8603fb49f",
  "time_col" : ISODate("2009-02-11T18:37:08Z"),
  "distinguishedName" : 23,
                                                               "attributeID" : 590594,<br>"cnt col" : 1.
  "nTSecurityDescriptor" : 7,<br>"RDNtvp col" : 3,
  "RDNtyp_col" : 3, "attributeSyntax" : 524296,
                                                               "showInAdvancedViewOnly" : 1,<br>"DNT col" : 23,
  \text{``instanceType''} : 4, \quad \text{``DMT\_col''} : 23, \quad \text{``DMSvntax''} : 1."oMSyntax" : 1,
  "uSNCreated" : 15,
  "recycle_time_col" : NumberLong("3038287259199220266"),
  "whenCreated" : ISODate("2009-02-11T18:37:08Z"),
  "replPropertyMetaData" : BinData(0,"AQAAAAAAAAATAAAAAAAAAAAAAAABAAAAC+mLCAMAAAAvmvLtKEtaQqTKmYSWdi8vDwAAAAAAAAAPAAAAAAAAAAM....
  "whenChanged" : ISODate("2009-02-11T18:37:08Z"),
  "PDNT_col" : 1811,
  "objectCategory" : 14,
  "Ancestors_col" : BinData(0,"AgAAAPsGAAD8BgAA/QYAABMHAAAXAAAA"),
  "NCDNT_col" : 1811,
  "uSNChanged" : 15 }
```
# **Backdoor 1: Domain Admins**

ListGroup *miner*

<span id="page-24-0"></span>**[BTA](#page-0-0)** 

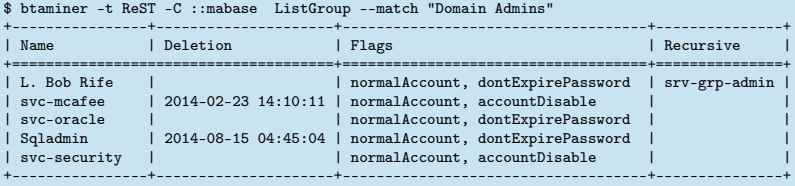

## Results: in 10s

- All accounts are listed recursively
- Deletion information is provided by link\_table with a retention of 180 days
	- Sqladmin has been removed at a supicious time!

#### Easier than with MS tools

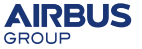

## **Backdoor 1: Domain Admins**

#### ListGroup *miner*

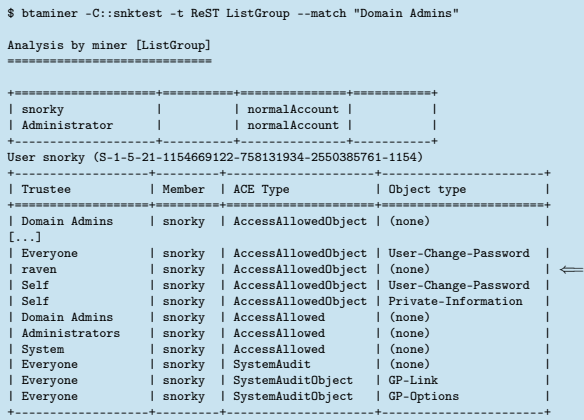

## Results: in 10s

Raven have full privilege on an account which is domain admin member

## **Backdoor 2: AdminSDHolder**

List objects protected by AdminSDHolder

\$ btaminer -C::snktest SDProp --list Analysis by miner: [SDProp] =========================== +------------------------------+-------+-----------------------------------------------+ | type | SID +==============================+=======+===============================================+ Account Operators | Group | S-1-5-32-548<br>
Administrators | Group | S-1-5-32-544 | Administrators | Group | S-1-5-32-544<br>| Backup Operators | Group | S-1-5-32-551 | Backup Operators | Group | S-1-5-32-551<br>| Group | S-1-5-21-479 | Domain Admins | Group | S-1-5-21-479843640-2764029434-1057171661-512<br>| Group | S-1-5-21-479843640-2764029434-1057171661-516 | Domain Controllers | Group | S-1-5-21-479843640-2764029434-1057171661-516 | | Print Operators | Group | S-1-5-32-550 | | Read-only Domain Controllers | Group | S-1-5-21-479843640-2764029434-1057171661-521 | Replicator | Group | S-1-5-32-552<br>
Server Operators | Group | S-1-5-32-549 Server Operators | Group | S-1-5-32-549<br>  $\mu$ <sup>m</sup>inistrator | User | S-1-5-21-479 User | S-1-5-21-479843640-2764029434-1057171661-500 | da5id | User | S-1-5-21-479843640-2764029434-1057171661-1107 | | Hiro Protagonist | User | S-1-5-21-479843640-2764029434-1057171661-1110<br>| User | S-1-5-21-479843640-2764029434-1057171661-502 | krbtgt | User | S-1-5-21-479843640-2764029434-1057171661-502 | | Sqladmin | User | S-1-5-21-479843640-2764029434-1057171661-1106 | <== User | S-1-5-21-479843640-2764029434-1057171661-1000 +------------------------------+-------+-----------------------------------------------+

# **Backdoor 2: AdminSDHolder**

Check ACEs linked to AdminSDHolder

\$ btaminer -C ::snktest SDProp --checkACE

Analysis by miner: [SDProp] ===========================

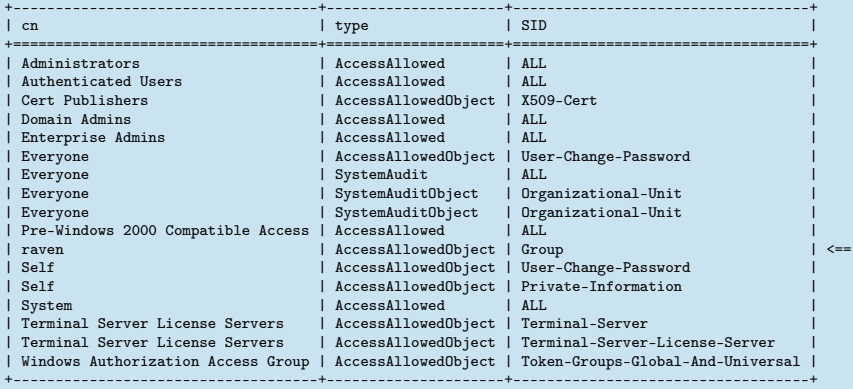

## **Summary**

<span id="page-28-0"></span>**[BTA](#page-0-0)** 

## **[Intro](#page-2-0)**

- [Context](#page-3-0)
- [Some backdoors](#page-4-0)
- **·** [Needs](#page-18-0)

## **[BTA](#page-20-0)**

- [Introduction](#page-21-0)
- [Backdoors Hunting](#page-24-0)

# <sup>3</sup> [BTA in practice](#page-28-0)

**[Feedback](#page-37-0)** 

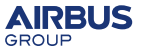

# **The main stages**

#### NTDS.dit file domain controller extraction

- Via *ntdsutil* under 2008 infrastructure
- Via *vssadmin* under 2003 infrastructure

## Import of NTDS.dit file

- *btaimport* is responsible for importing the data into mongoDB database
- Preprocessing of basic data and adding new collections

## Queries execution in base and correlation of results

- *btaminer* allows querying the data in base
- Check results with an Active Directory administrator

# **Report**

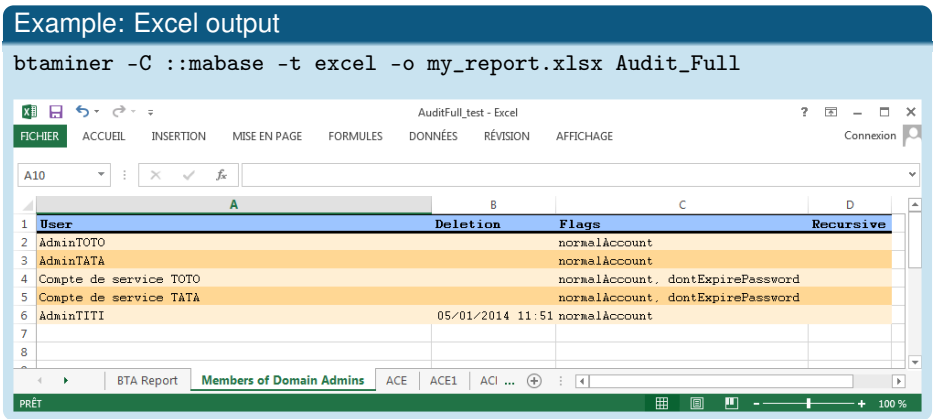

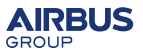

# **Some control points**

#### btaminer

• Check extended rights

btaminer -C ::snktest ListACE –type 00299570-246d-11d0-a768-00aa006e0529

- List accounts which never logged on Active Directory btaminer -C ::snktest passwords –never-logged
- List accounts which have not authenticated on AD since 6 months btaminer -C ::snktest passwords –last-logon 182
- Number of unsuccessful login attempts per account btaminer -C ::snktest passwords –bad-password-count
- List accounts which have a specific *UserAccountControl* flag btaminer -C ::snktest CheckUAC –check passwdCantChange

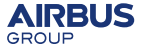

# **SIDhistory control points**

## Exploiting the SIDHistory attribute

- Modify SIDHistory attribute in order to elevate its privileges.
- Control the Forest from a domain via 'Enterprise Admin' SID.

## Check *SIDHistory* attribute

\$ btaminer -C::snktest SIDHitory --list

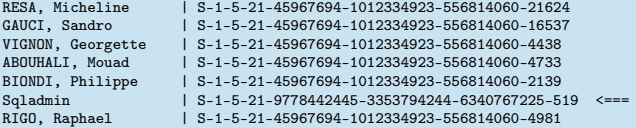

# **Control extended rights**

ListACE *miner*

**[BTA](#page-0-0)** 

## **Objectives**

- List users which have specific extended rights:
	- *User-Force-Change-Password* (type 00299570-246d-11d0-a768-00aa006e0529)
	- *Self-Membership* (type bf9679c0-0de6-11d0-a285-00aa003049e2)

...

### btaminer ListACE

```
$ btaminer -C::snktest -t ReST ListACE \
            --type 00299570-246d-11d0-a768-00aa006e0529
```

```
Analysis by miner [ListACE]
===========================
  +-------------+----------------+----------------------------+
  Trustee | Subjects | Object type
+=============+================+============================+
| jean dupond | Administrateur | User-Force-Change-Password |
  +-------------+----------------+----------------------------+
```
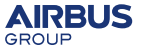

## *Miners*

*miner***:** passwords

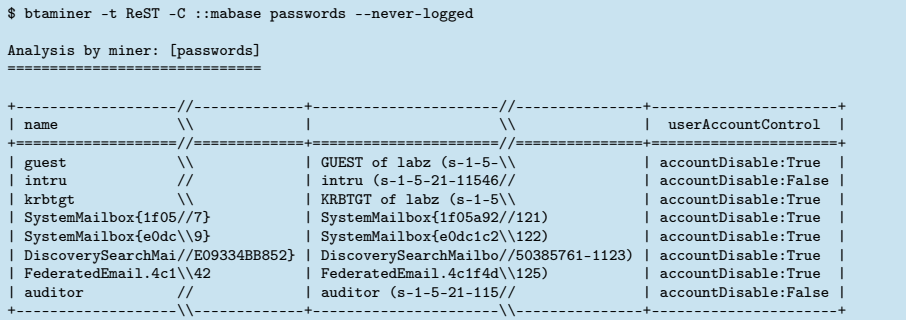

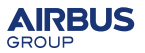

# **Check collected informations**

## Exchange with Active Directory teams

- Active Directory system is lively  $\rightarrow$  daily changes
- Review elements with AD administrators  $\rightarrow$  could explain some bad practices

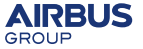

## **Differential between two instances of AD**

#### Differential with btadiff

- Allows to compare AD at two points in time
- $\implies$  Allows to monitor an objet in time
- $\implies$  Allows to check suspicious changes

```
$ btadiff --CA ::clean --CB ::backdoor1 --ignore-defaults
    ===============
    Starting diffing sd_table
    ---------------
    AB, 101: [] *sd_refcount['14'=>'15']
    AB, 108: [] *sd_refcount['39'=>'41']
    A, 229: []
    A , 372: []
    AB, 423: [] *sd_refcount['3'=>'2']
     B, 424: []
     B, 425: []
     B, 428: []
    ---------------
    Table [sd_table]: 160 records checked, 2 disappeared, 3 appeared, 3 changed<br>kHatArsenal---2015-08-06
BlackHat Arsenal — 2015-08-06
```
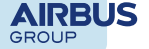

## **Summary**

<span id="page-37-0"></span>**[BTA](#page-0-0)** 

## **[Intro](#page-2-0)**

- [Context](#page-3-0)
- [Some backdoors](#page-4-0)
- **·** [Needs](#page-18-0)

## **[BTA](#page-20-0)**

- [Introduction](#page-21-0)
- [Backdoors Hunting](#page-24-0)

# **BTA** in practice

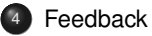

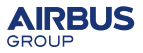

# **Hardware requirements**

## Computer for analysis

- it could be run on a good laptop
	- Xeon 3GHz 4 cores
	- <sup>o</sup> 12GB RAM
	- SSD drive

#### Import performance

- 8 GB NTDS base (831121 Objects / 76778 ACEs)
- Imported in MongoDB: 26 GB
- $\bullet$  8h30

## Analysis performance

• Generally negligible time analysis

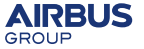

# **Problems encountered in real life**

#### NTDS.dit import

- **Bad extraction of NTDS.** dit. file
- Extraction methodology provided not followed by administrators

#### Consistency of objects

- Objects always referenced in an ACE but not anymore present in AD
- Migrating a French language environment to English

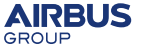

# **Audit results**

#### Feedback from the field

- After receiving the NTDS.dit file, the auditor is autonomous little interaction is required
	- Once the NTDS.dit file has been provided
- Organizations work in different ways; the auditor has to adapt to each AD's peculiarities
- Unable to prejudge the rightness/legitimacy of assigned rights in AD
	- $\implies$  it is important to check information with administrators

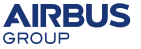

# **Audit results**

### Common results between different audits

- Often bad practices
	- Too many generic admin accounts
	- Many accounts whose password never expires
	- $\bullet$  ...
- Lack of homogeneity on creation templates, e.g.: user. . .
- **•** Active accounts that have never been used

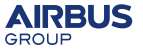

# **Conclusion**

## **BTA**

- **•** Provides in time constrained deterministic results
- Helps to cleanup AD bad practices
- Allow a recurring audit reproducibility  $\Rightarrow$  comparing results of 2 audits

## Next developments

- LDAP acces
- Unit tests on *miners*
- Improved differential analysis

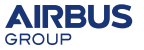

# **Thanks for your attention**

#### **Questions**

joffrey[0x2e]czarny[0x40]airbus[0x2e]com

## Don't forget it is open source

<https://bitbucket.org/iwseclabs/bta>

## **Greetings**

- Joachim Metz for the awesome Libesedb
- Of course Philippe Biondi for lots of things
- Xavier & Raphael for their reviews
- My Wife and my kids :)

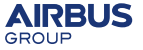